## 技術ノート KGTN 2019061901

## 現 象

[GGH6.X] バージョン 5 ホスト機能 (サーバー機能) がインストールされたサーバーをバージョン 6 へアップグ レードする場合,単純にバージョン 6 のインストーラーを実行すれば良いのか?

## 説 明

いいえ,次の理由により単純にバージョン 6 のインストーラーを実行するだけでアップグレードすることは出来 ません.

・バージョン 6 のライセンスファイルが必要 ・バージョン 6 で設定ファイルのパス等の変更

このため,次の手順でバージョン 6 へのアップグレードを行って下さい.

1. クラスターマネージャーの設定をスクリーンショット等で採取

- 2. ライセンスファイルをバージョン 6 へアップグレード
- 3. バージョン 6 のライセンスファイルを入手
- 4. バージョン 5 の GG をアンインストール
- 5. 再起動
- 6. バージョン 6 の GG をインストール
- 7. ライセンスファイルをインストール (フォルダー: C:\Program Files\GraphOn\GO-Global\Licensing)
- 8. 再起動
- 9. アドミンコンソール (従来のクラスターマネージャー) で上記 1 の設定を反映

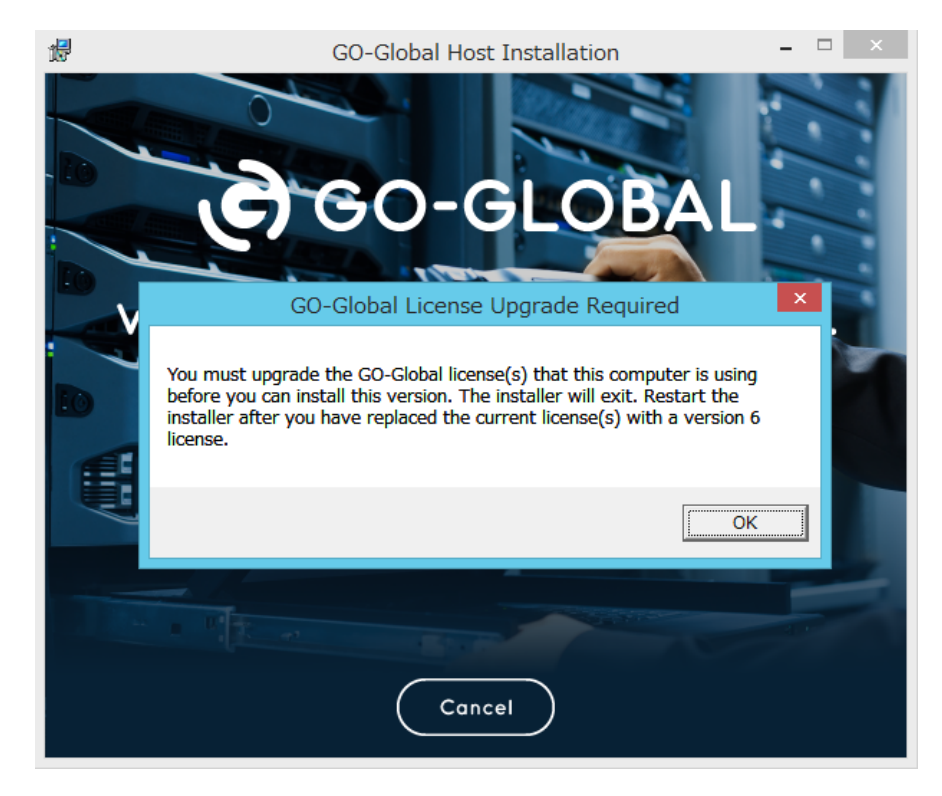

Last reviewed: Jun 19, 2019 Status: DRAFT Ref: NONE Copyright © 2019 kitASP Corporation